# Mark 5 远程控制和数据传送工具\*

# 王伟华 $1$ 欧海峰 $2$

(1.中国科学院上海天文台,上海 200030; 2.河南工业大学理学院,郑州 450052)

#### 提 要

mk5tool 是一个命令驱动的工具软件,用于 VLBI 重要设备 Mark 5 的远程控制和数据传送的自 动化。该软件通过网络运行 Mark 5 命令,实现 Mark 5 的远程控制;通过文本文件输入,实现 Mark 5 硬盘阵列、Linux系统硬盘,相关处理机之间的批量数据自动传送;同时具有 Mark5系统状态检查 的功能。mk5tool是 VLBI 观测和相关处理中的重要工具,在绕月探测工程 VLBI 测轨任务和中国 VLBI网的天文观测中已经得到成功应用。该文详细介绍了 mk5tool的系统设计、功能、用法和软件 实现过程。

主题词: VLBI — Mark  $5$  — 软件 分类号:TP31,TP273

# 1 引 言

在甚长基线干涉测量(Very Long Baseline Interferometry, VLBI)技术中,每个参与台站使 用 Mark 5 记录系统来实现观测数据的记录。传统方式是把数据记录在 Mark 5 硬盘阵列中, 然后寄送到某个相关处理中心;中心使用自己的 Mark 5 系统进行数据回放和相关处理。随着 互联网络的高速发展,台站用 Mark5设备直接通过网络把观测数据传送到相关处理中心进行 处理,这种处理方式称为 e-VLBI 模式。在传统 VLBI 模式和 e-VLBI 模式中,都涉及到 Mark 5 系统的控制,以及 Mark 5 系统与 Linux 系统以及相关处理机之间的数据传送。国外 MIT Haystack Observatory 提出 Experiment Guided Adaptive Endpoint (EGAE) 计划以及 VSI-E Transfer Protocol (VTP)<sup>[1]</sup>,用来实现 e-VLBI 观测中的数据自动传送。

为了满足绕月探测工程 VLBI 测轨任务和中国 VLBI 网观测的需要,我们设计开发了 mk5tool 软件。该软件基于命令驱动的工具软件,使用 C 语言编写,可以运行在类 Linux 系统; mk5tool通过命令行来远程控制操作 Mark5系统,实现 Mark5、Linux系统硬盘以及相关处理 机之间的数据的批处理传送。mk5tool 已经在绕月探测工程 VLBI 测轨任务中得到成功应用, 目前主要应用在中国 VLBI网的日常观测中。

收稿日期:2009-07-17; 修回日期:2009-08-10

国家自然科学基金(No.10333020)项目资助课题。

### 2 Mark5系统简介

Mark 5 系统是基于硬盘的 VLBI 数据记录系统,已有 Mark 5A 、Mark 5B 两种型号<sup>[2,3]</sup> 。目 前中国 VLBI 网四个台站均使用 Mark 5A 系统(参见文献[4]),最近正逐步配置 Mark 5B 系 统。mk5tool 的设计同时支持 Mark 5A 和 Mark 5B 两种系统。

Mark 5A 和 Mark 5B 都是基于标准 PC 计算机平台和商业化标准部件以及定制设计的接 口卡开发而成,记录介质为两组 8个普通硬盘组成的硬盘阵列。Mark5A系统的核心是 I/O 板和'SteamStor'硬盘接口卡,通过这两个组件实现 VLBI 数据端口、磁盘阵列、系统主机 PCI 总线三者之间的连接,其中 VLBI数据端口为输入和输出两路(参见图 1)。

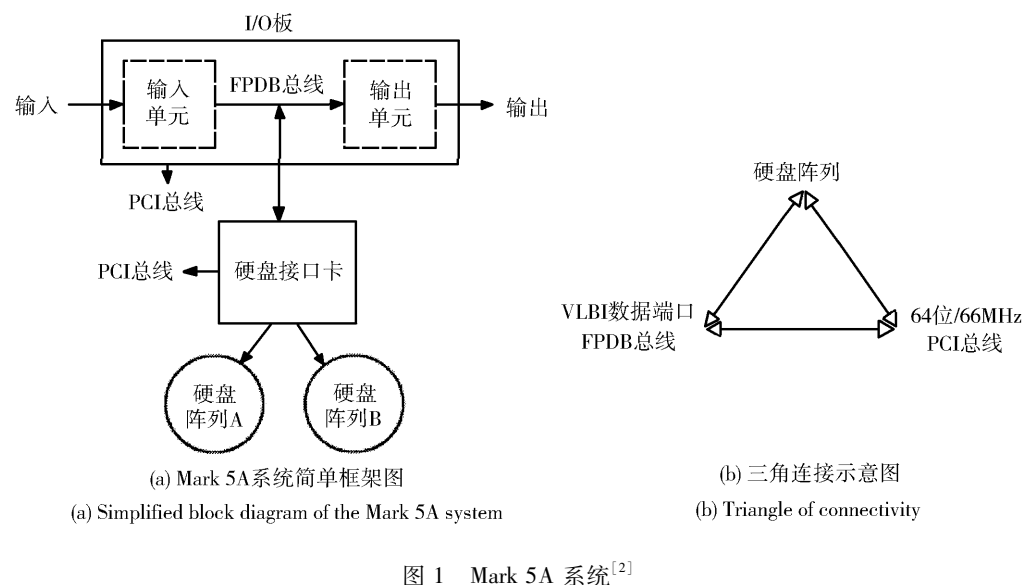

Fig. 1 Mark 5A system

Mark 5A 的操作系统为 Debian Linux 系统,程序 Mark5A 用来实现 Mark 5A 的控制和具体 操作<sup>[5]</sup>。Mark 5B 的操作系统也为 Debian Linux 系统,程序 dimino 用来实现 Mark 5B 的控制 和具体操作<sup>[3]</sup> 。通过 TCP 协议与 Mark5A 和 dimino 的通信 ,并控制 Mark 5A 和 Mark 5B;另外 一个 TCP 端口用来实现数据传送。

### 3 mk5tool系统设计

#### 3.1系统框架

Mark5系统本身具有千兆网卡,可以通过网络快捷地完成异地操作。mk5tool设计为通过 TCP网络协议,实现 Mark5系统远程控制和数据传送。同时 mk5tool是命令驱动式的程序,由 用户通过命令行来输入指定命令并实现相应操作,系统结构如图 2所示。mk5tool程序包括如 下模块:

命令解析模块 对命令行进行解析,获取用户输入并检查参数,然后调用指定子命令操作;

子命令模块 主要有 10个子命令模块,分别实现 Mark 5 的各种操作:

status 子命令 Mark 5 系统状态检查;

tst子命令 远程命令操作;

ls子命令 列出硬盘 scan列表;

sc子命令 scan检查;

- dc子命令 数据格式检查;
- d2f 子命令 把数据回放到 Mark5 主机的统 硬盘;
- m2h 子命令 把数据回放到指定主机上的 系统硬盘;
- h2m 子命令 把系统硬盘上的数据备份到 Mark 5;
- d2n子命令 把数据通过网络回放,特别用 于上海软件相关处理机;
- m2m 子命令 在 Mark 5 之间的进行数据拷 贝;

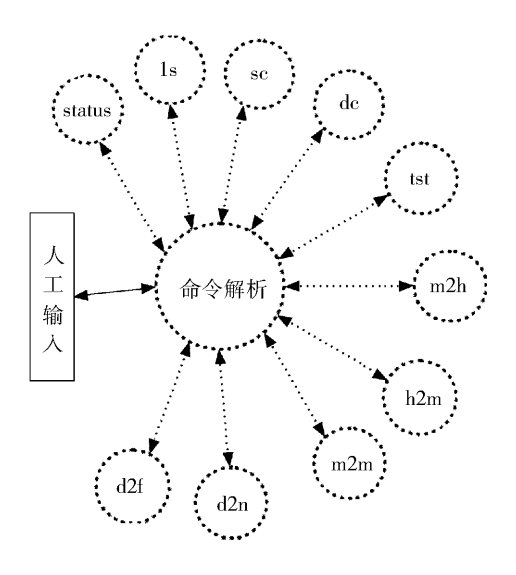

图 2 mk5tool系统结构示意图

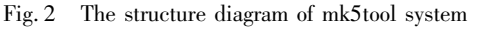

错误处理、内存分配和代码跟踪模块 包含内存分配,各类信息和错误处理和显示,跟踪代码 等功能函数;

文本处理模块 包含各种字符串分析处理功能函数;

3.2信息处理流程

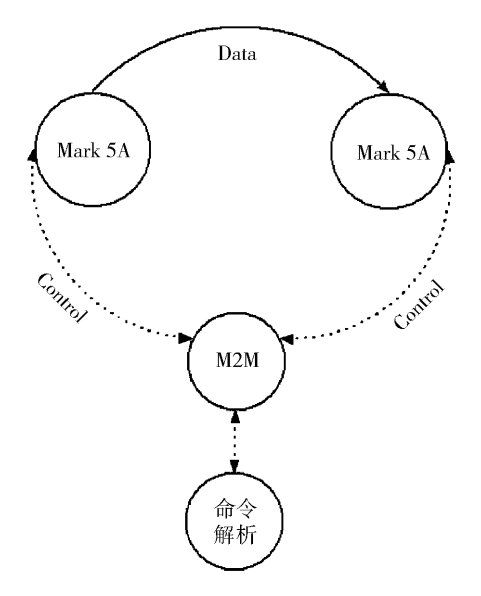

图 3 子命令 <m2m>信息处理流程示意图 Fig. 3 The data and control flow of the subcommand  $\langle m2m\rangle$ 

mk5tool程序对用户输入命令行进行进行解 析,获得子命令及其参数;执行相应子命令模块, 实 现所需操作(见图2)。下面分别给出子命令 <m2m > 和 <d2n > 的信息处理流程。

子命令 <m2m > 信息处理流程如下(参见 图 3):

(1)对命令解析模块传入的参数进行检查;

(2)通过网络协议,分别连接发送数据和接 收数据的 Mark 5,建立通信;

(3)分别控制两台 Mark5,调用相应命令:一 台 Mark5负责传送数据,另一台 Mark5负责接收 数据;

(4)根据用户指定文件中的观测 scan列表, 进入循环处理,依次把所有 scan传送完毕;

(5) 所有 scan 数据传送完毕,关闭网络连 接,返回命令解析模块;

子命令 < d2n > 信息处理流程如下(参见 图 4):

(1)对命令解析模块传入的参数进行检查;

(2)通过网络协议,连接指定Mark5,建立 通信;

(3)控制指定 Mark5,调用相应命令控制 Mark 5 向软件相关处理接收模块发送数据;

(4)与 <m2m>流程中的(4)相同,循环处 理所有观测 scan;

(5)所有 scan数据传送完毕,返回命令解析 模块;

其它子命令模块则实现了其它多种功能,具 体见第 4 节所述以及用户手册 $^{\mathsf{\scriptsize{[6]}}}$ 。

3.3命令语法

mk5tool命令语法设计为:  $m k 5$ tool  $\lt$  subcommand  $\gt$  [option1] [option2]

尖括号内为子命令,必须跟随在 mk5tool之后,是

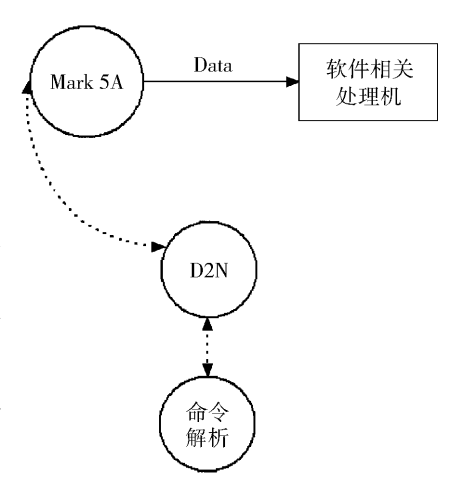

图 4 子命令 <d2n>信息处理流程示意图 Fig. 4 The data and control flow diagram of the subcommand  $\langle d2n \rangle$ 

mk5tool命令中必须输入的内容;方括号内为可选项。选项跟随在子命令之后,但选项没有特 定顺序。命令行选项采用 Linux命令行选项格式,即以连字符"-"开头的单个字符的短选项, 和双连字符"--"长选项,选项后面可能跟有参数。在实际操作中不需要输入尖括号和方括 号。例如:

mk5tool help status mk5tool tst -- mark5 178.1.1.11 -- cmd "net\_protocol?" mk5toolm2h--mark5178.1.1.11--host178.1.1.31--scanA.txt

# 4 mk5tool主要功能

#### 4.1 远程执行 Mark5 命令

mk5tool 提供子命令 < tst | tstmark5a | tstdimino > ( 注:子命令 < tst > 是 < tstmark5a > , < tstdimino>的简写形式,三者作用相同。其它子命令也有类似情况),实现远程执行 Mark5命令。 该子命令首先连接指定的 Mark 5 系统;然后调用指定命令,并反馈执行结果。例如,让 Mark 5 系统(178.1.1.11)执行命令 scan\_set=1,可以键入:

mk5tool tst  $--$  mark5 178.1.1.11  $--$  cmd scan\_set = 1

或

mk5tool tstmark5a -- mark5 178.1.1.11 -- cmd "scan\_set = 1"

均能实现该任务。其中选项--cmd 后面跟随需要执行的 Mark 5 命令。

基于此命令用户可以编写复杂的 shell 程序,实现对 Mark 5 的复杂操作。

#### 4.2 Mark 5 系统状态检查

mk5tool提供子命令 <status>,实现 Mark5系统状态检查。 <status>子命令首先连接指 定的 Mark 5 系统,通过执行多个 Mark 5 命令,杳询 Mark 5 系统状况,并把结果显示在标准输

出或者打印到指定文件。例如,检查 Mark5A系统(178.1.1.11)可以键入:

mk5tool status -- mark5 178.1.1.11

或

mk5tool status -- mark5 178.1.1.11 - o mark5. status

其中选项 - o 选项指定存放检查结果的文件。

#### 4.3 Mark 5 数据查看和检查

mk5tool提供如下子命令,以实现相应功能:

ls获得 Mark5系统硬盘阵列中全部 scan列表,并存放到指定文件;

sc对指定文件所列 scan,依次检查其状态,并把结果输出到指定文件;

dc对指定文件所列 scan,依次检查其数据质量状况,并把结果输出到指定文件;

例如:

mk5tool ls -- mark5 178.1.1.11 - o A.txt

将把指定 Mark5系统(178.1.1.11)当前硬盘阵列的所有 scan列表输出到文件 A.txt,其格式 为:

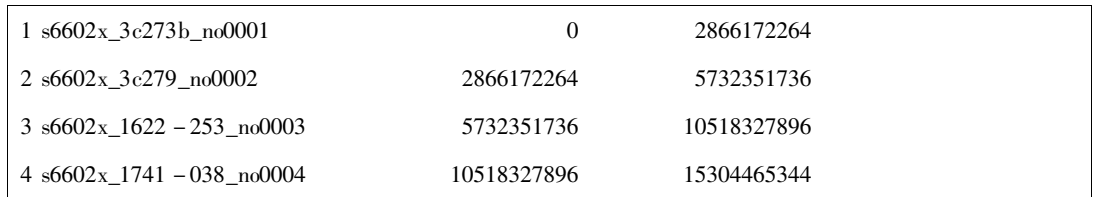

第一列为 scan编号,第二列为 scan名字;第三、四列为起始结束字节数。

#### 4.4 批处理数据传送

mk5tool提供如下子命令,自动实现各种形式的 Mark5数据大批量传送:

- m2h 根据指定 scan列表文件,依次把 Mark5硬盘阵列上指定 scan的数据传送到主机的系 统硬盘上,并存放在指定目录下;
- h2m 根据指定 scan 列表文件,依次把指定目录下的 scan 数据文件传送到 Mark 5 硬盘阵列中;
- m2m 根据指定 scan 列表文件,依次把一个 Mark 5 硬盘阵列上指定 scan 的数据传送到到另 一个 Mark 5 的硬盘阵列中;
- d2f 根据指定 scan 列表文件,依次把 Mark 5 硬盘阵列上指定 scan 数据传送到 Mark 5 自身的 系统硬盘上;
- d2n 根据指定 scan 列表文件 ,依次把 Mark 5 硬盘阵列上指定 scan 数据通过网络传送到指定 主机上,通常是软件相关处理机的数据接收系统;

例如:

mk5toolm2h--mark5178.1.1.11--host178.1.1.31--scanA.txt

将把 Mark5系统(178.1.1.11)的指定 scan数据传送到该主机(178.1.1.31)系统硬盘上,文 件 A.txt 列出要传送的 scan 列表。格式和第 4.3 节所指列表文件格式一致,只是对当前命令, 第二列为输出文件名。

#### 4.5自帮助

mk5tool本身包含详细的说明指南。在任何时候运行:

 $mk5$ tool help  $\lceil$  subcommand $\lceil$ 

即可查看子命令的命令语法、选项以及说明。如果在 mk5tool help 后面不跟子命令就会获得 mk5tool 的综述说明。

### 5 软件实现和使用情况

mk5tool是在类 Linux系统下,使用 C语言开发而成,目前规模约为 8754行。使用错误处 理和代码跟踪模块,提供统一的信息显示和日志记录,实现快速错误定位,提高了快速解决问 题的能力。命令界面统一、简单灵活,方便用户学习和使用。mk5tool按照软件工程化进行管 理,文档比较健全,使用 SVN作为版本控制系统,维护方便;并且进行了良好的测试,系统可靠 稳定。

在将近一年的嫦娥一号卫星 VLBI 测轨事后处理中,mk5tool 曾用来进行 Mark 5 数据的批 量传送,特别是用于软件相关处理机的数据回放。在最近几次中国 VLBI网的天文试观测中, mk5tool都曾用来完成 Mark5数据批量传送。和 Mark5系统提供的交互式界面相比,mk5tool 能够非常便利地实现批量数据传送,自动化程度非常高,大大提高了工作效率。上述工作表 明,mk5tool能够满足我国 VLBI网观测数据传递的需求。

## 6 总结和展望

mk5tool 实现了远程控制 Mark 5 系统和批量自动传送功能,满足了中国 VLBI 网络月探测 任务和 VLBI天文观测的需求。基于命令驱动的设计,方便用户进一步利用脚本语言编写更 复杂的 Mark 5 操作任务。同时灵活多变的功能,简化了 Mark 5 操作,提高了数据传送的高效 和可靠。

随着绕月探测工程二期的实施以及天文观测的开展,VLBI观测任务更加多样化,mk5tool 的应用也会更加广泛,mk5tool自身也将会进一步发展和完善,以适应更多需要。

致谢 作者感谢韦文仁研究员的指导。

#### 参 考 文 献

- [1] http://evlbi.haystack.mit.edu/twiki/bin/view/EVLBI/EGAE
- [2] Mark 5A System User's Manual. MIT Haystack Observatory, 2004
- [3] Mark 5B System User's Manual. MIT Haystack Observatory, 2006
- [4] 韦文仁,薛祝和.天文学进展,2004,22(3):269
- [5] WhitneyAR,BallJA.Mark5Acommandset,Revision2.72,MITHaystackObservatory,2006
- [6] 王伟华.mk5tool使用手册(内部资料),上海:中国科学院上海天文台,2007

# A TOOL FOR REMOTE CONTROL AND DATA **TRANSFER ON MARK 5**

WANG Wei-Hua<sup>1</sup> OU Hai-Feng<sup>2</sup>

(1. Shanghai Astronomical Observatory, Chinese Academy of Sciences, Shanghai 200030;

2. College of Science, Henan University of Technology, Zhengzhou 450052)

#### Abstract

The package mk5tool is a command-driven tool for remote control and automatic data transfer of Mark 5, an important device of VLBI station. It can be used to control a Mark 5 and run Mark 5 command through the Internet, to automatically transfer scans between a pair of Mark5's, between a Mark 5 and a Linux host and between a Mark 5 and correlator. It also has the function to check the status of Mark 5 system. The mk5tool is an important tool for VLBI observations and VLBI correlator. The package works well in astronomical VLBI observeations and Chang' e lunar project. In this paper, We provide the design and implement of mk5tool and introduce the functions and usage of the package.

**Key words**  $VLBI$  — Mark  $5$  — software